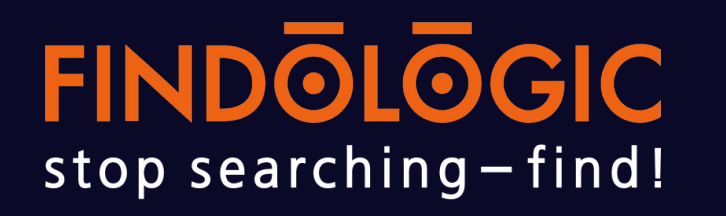

# **Li.S.A Style guide**

Visual representation of features in Li.S.A

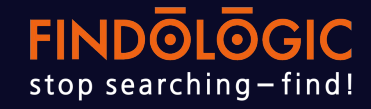

# 1. **Layout**

- 2. **Components**
- 3. **Elements & icons**
- 4. **Colours**
- 5. **Fonts**

# **Li.S.A Layout**

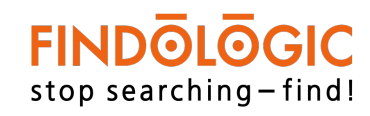

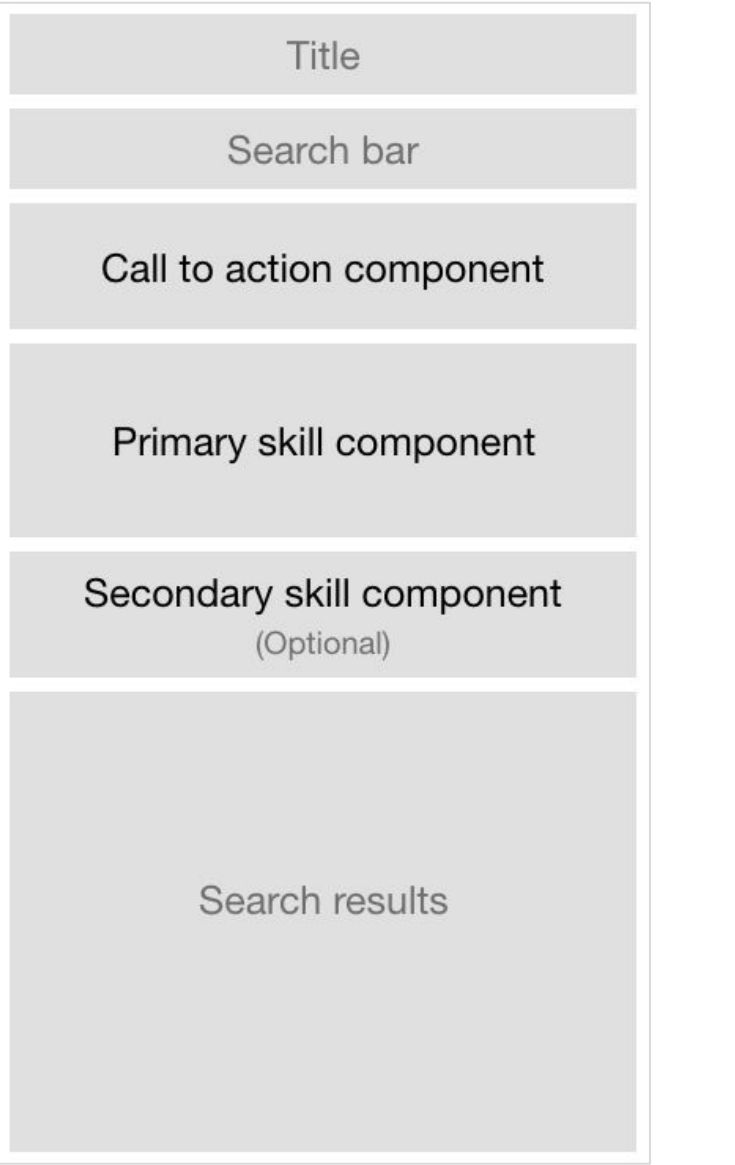

#### **Li.S.A Layout**

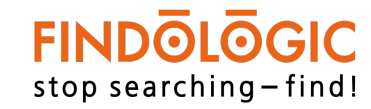

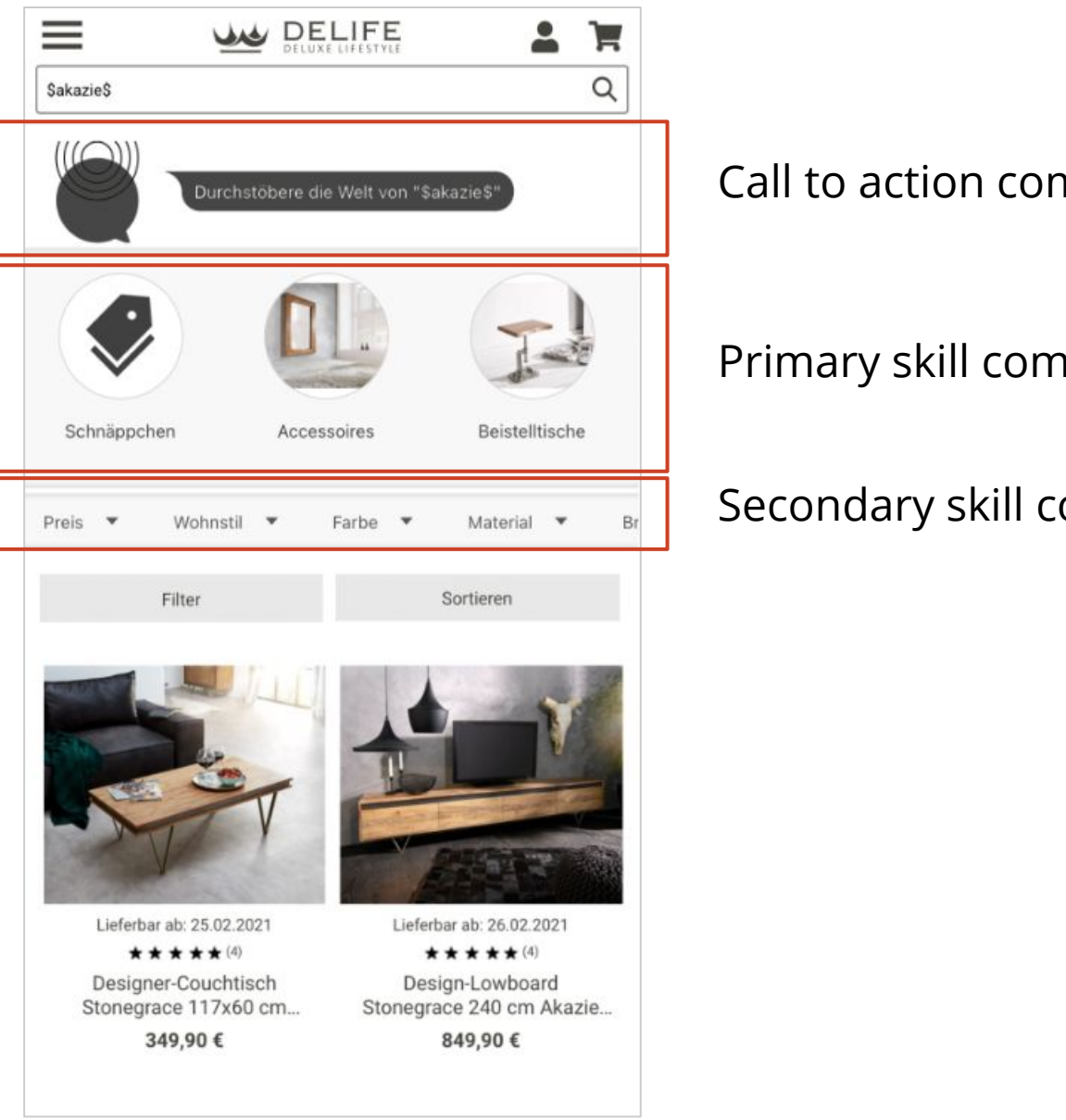

Call to action component

Primary skill component

Secondary skill component

#### **Call to action component**

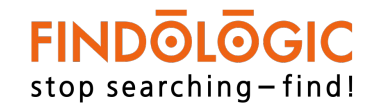

The search results of Li.S.A is displayed with a logo and a comment box to the users.

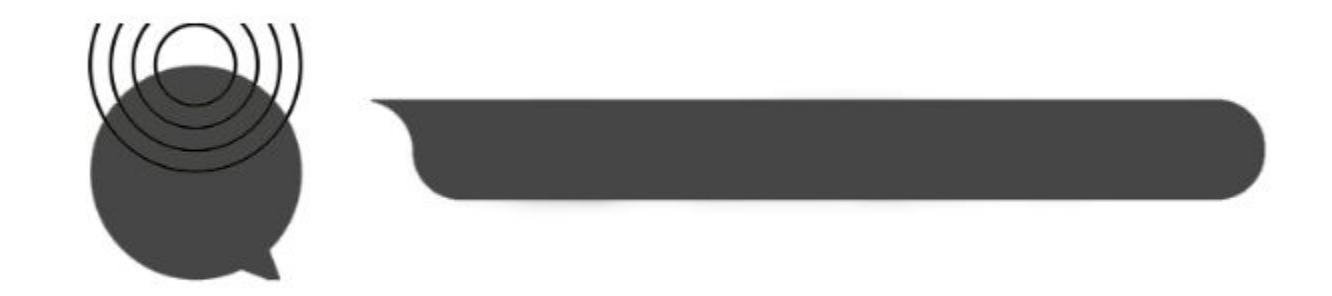

# **Explore skill component**

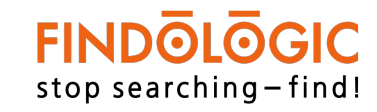

The explore skill is displayed to users as the below component.

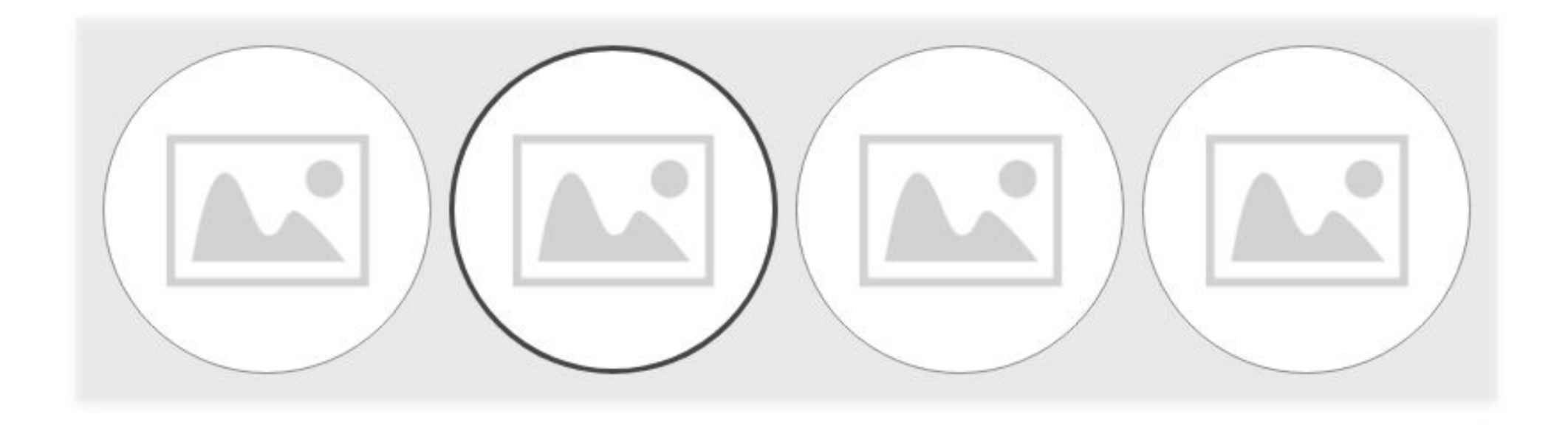

# **Inspire skill component**

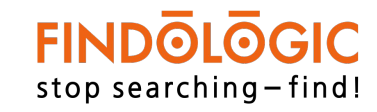

The inspire skill is displayed to users as the below component.

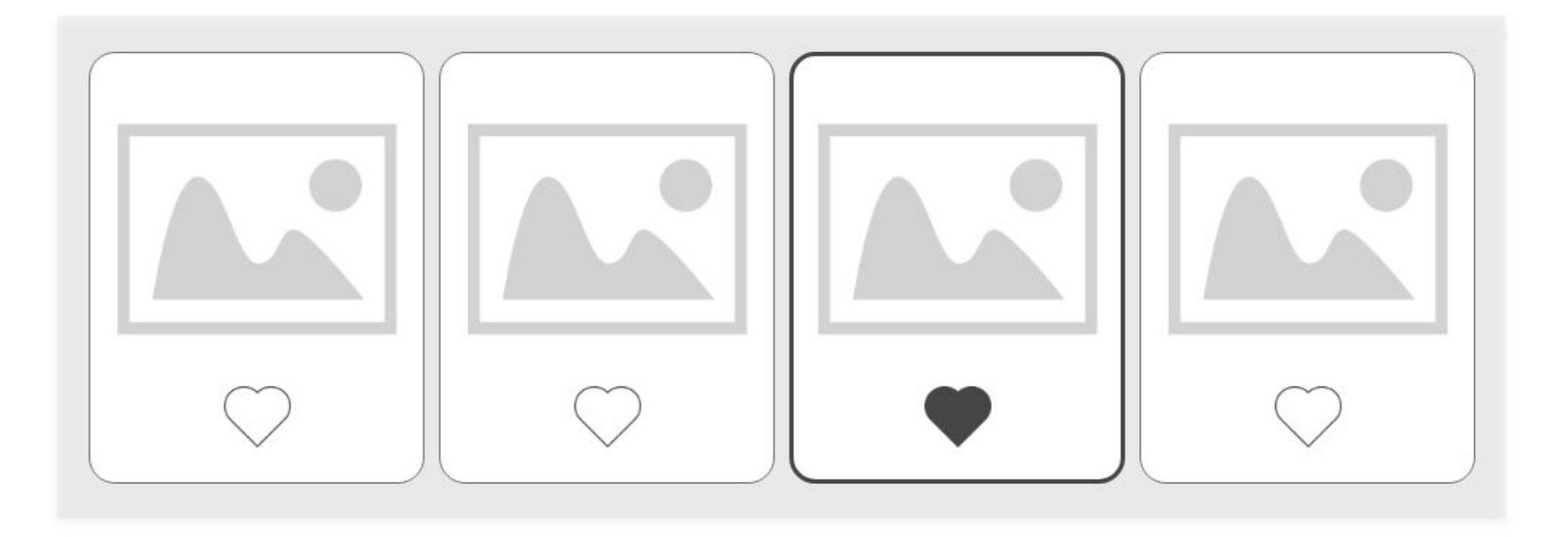

# **Refine skill component**

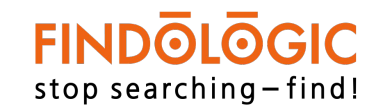

The refine skill is displayed to users as the below component.

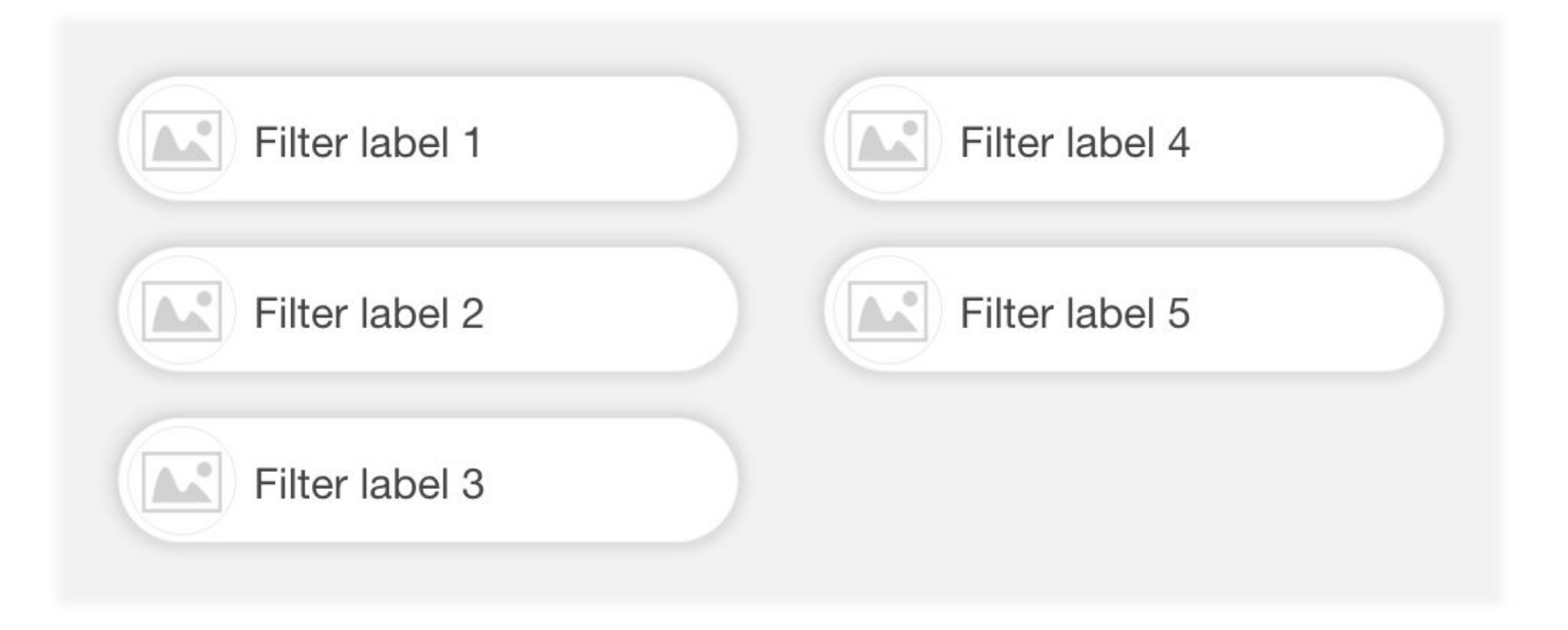

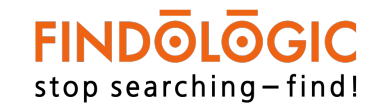

The express guide skill is displayed to users as the below component.

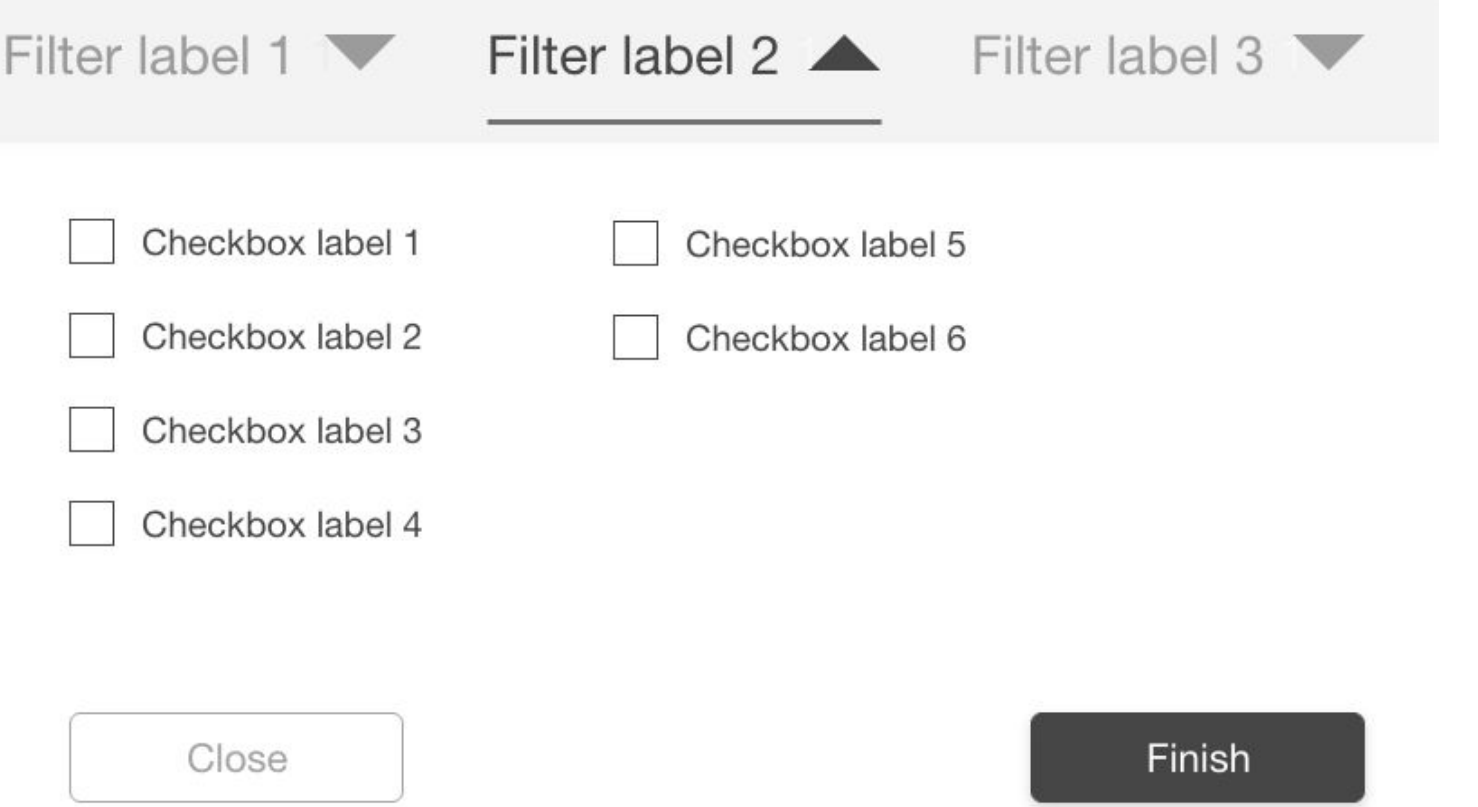

#### **Li.S.A Explore skill**

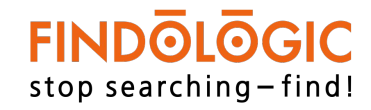

The explore skill is displayed as images and can be selected and deselected as desired by users.

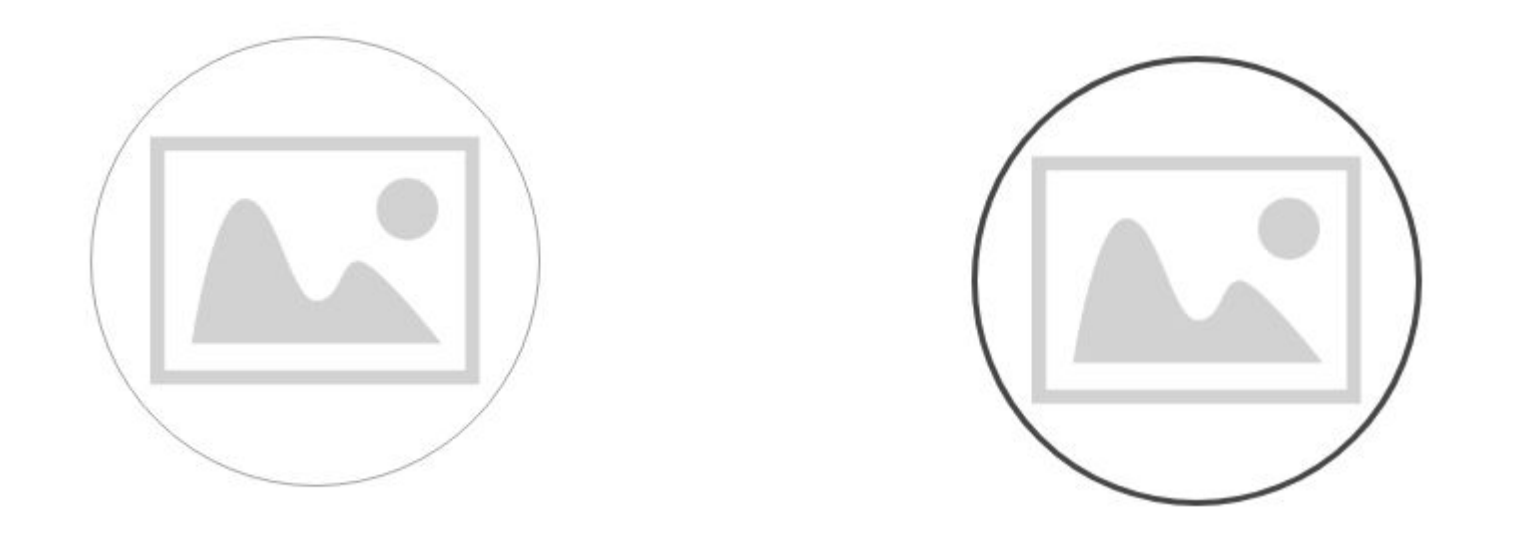

*Unselected state Selected state*

#### **Li.S.A Inspire skill**

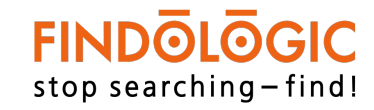

The inspire skill is displayed as images and can be selected and deselected as desired by users.

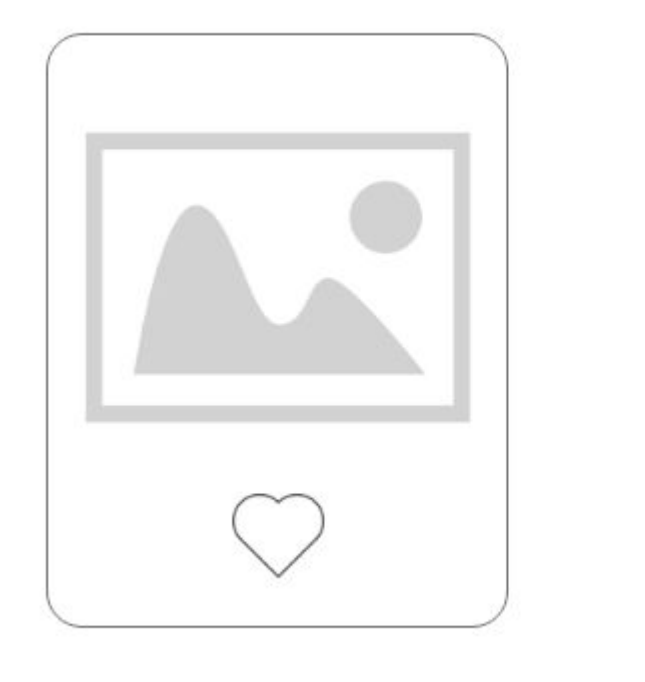

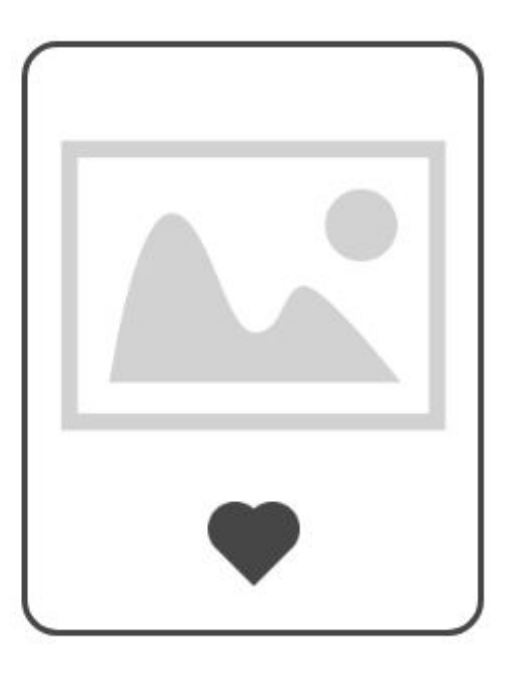

*Unselected state Selected state*

#### **Li.S.A refine skill**

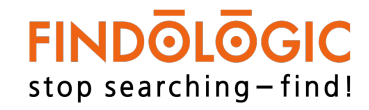

The inspire skill is displayed as images and text. It can be selected and deselected as desired by users.

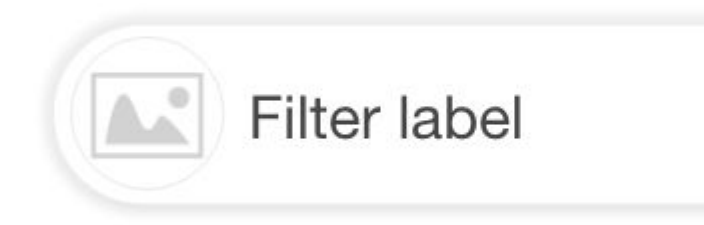

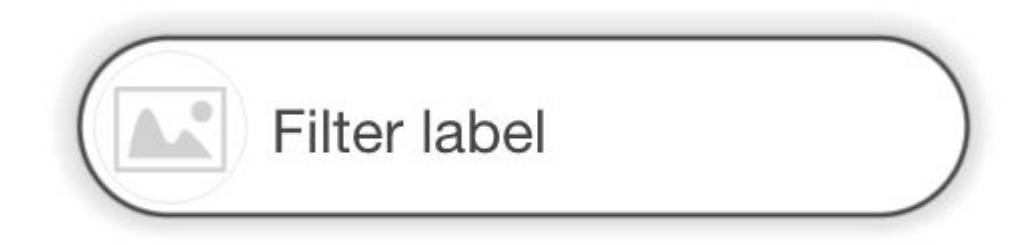

*Unselected state Selected state*

#### **Express guide skill**

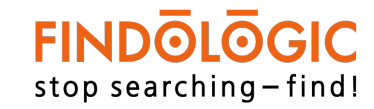

In express guide, the text and colour filters are displayed under filters labels.

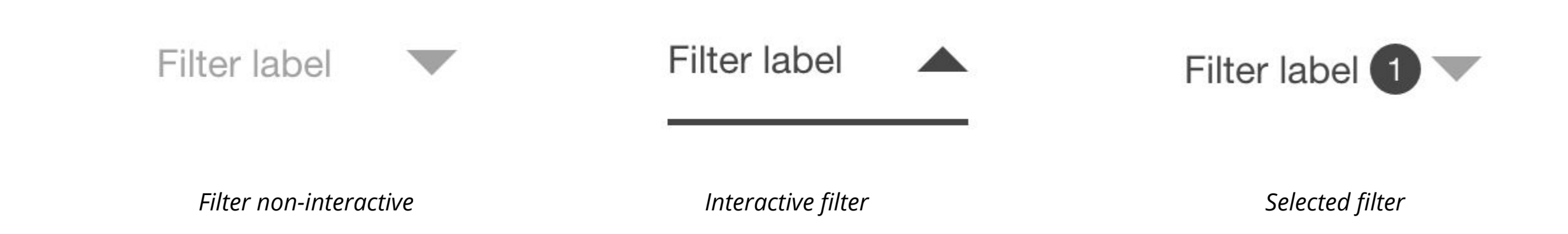

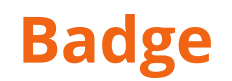

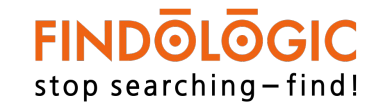

Badges are used display the number of filters selected by the users.

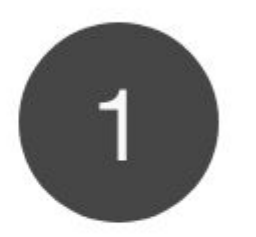

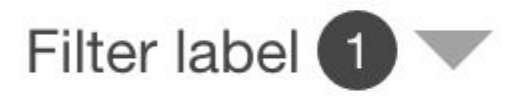

*Badge icon Badge icon in selected filter*

#### **Checkbox**

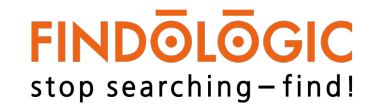

Text filters are displayed as checklist and can be selected and unselected by users.

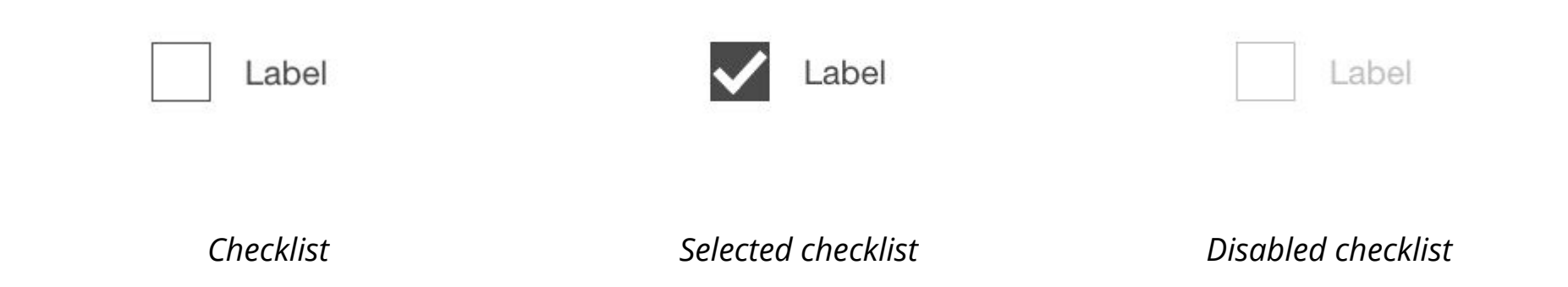

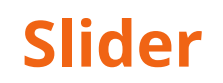

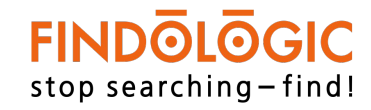

Price, height and other number filters are represented in sliders.

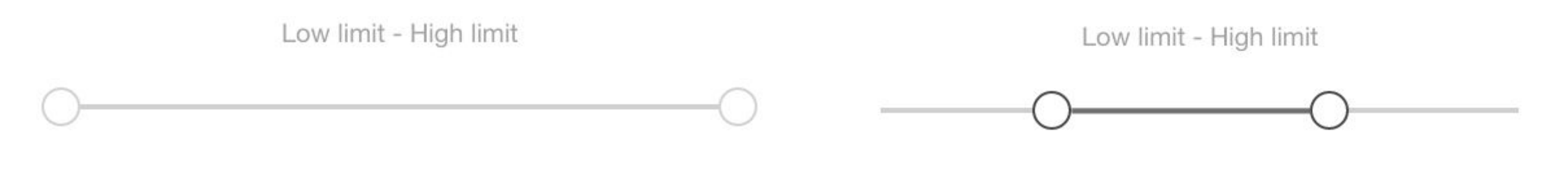

*Slider filter Selected slider filter*

#### **Colour filter**

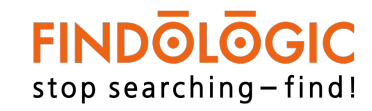

Colour filter is displayed as colour palette to users.

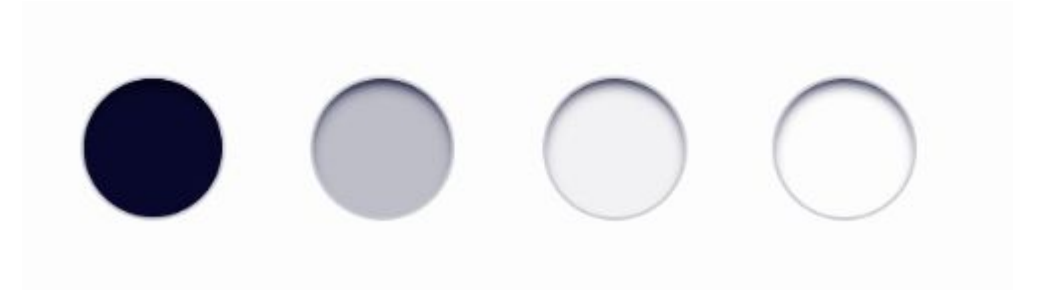

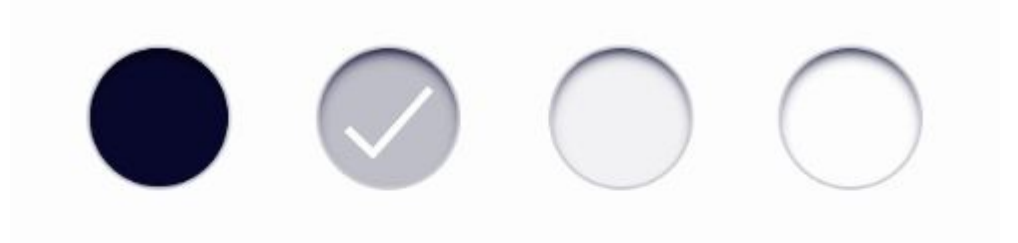

*Colour filter Selected colour filter*

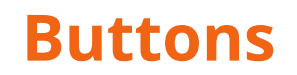

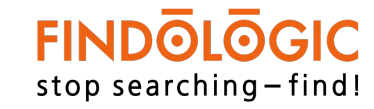

To activate and deactivate filters buttons are used.

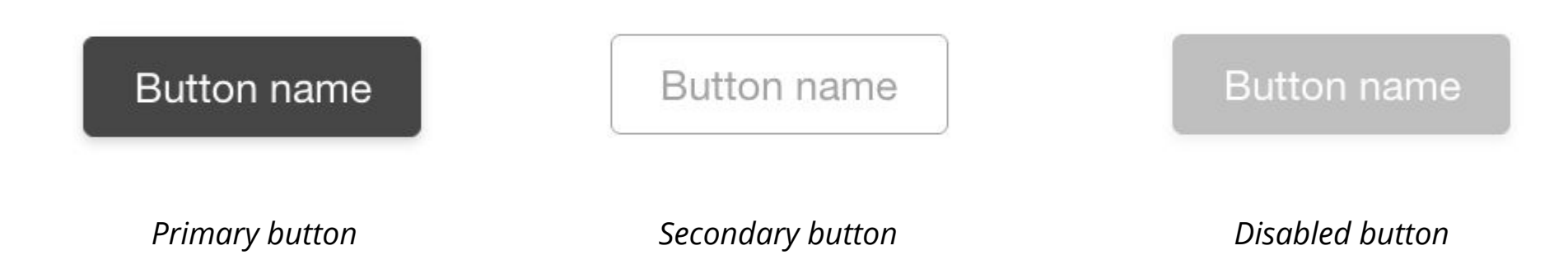

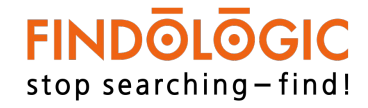

#### **Colour**

The primary and secondary colours used in logo and filters is same as in the App/website. All the elements can be modified based on the colour theme of the App/website.

#### **Font**

The font used in the filters and comments is the primary and secondary fonts used in the App/website.

# THANK YOU